## Medtronic data download instructions

- Create a CareLink account at carelink.minimed.com.
- Download Carelink Uploader installer.
- Log in to Carelink, click "Upload Device" and follow the instructions.
- To share data with your provider:
	- Give your provider your CareLink username and password to allow them to access your CareLink report.
	- Notify office staff any time you upload since a notification **is not**  sent to your provider.

For more information and the most current instructions, ask us or visit medtronicdiabetes.com/products/carelink-personal-diabetessoftware.

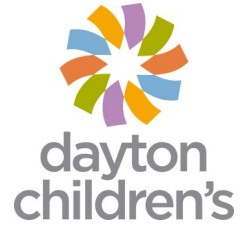